### Reviewer Instructions for Hypothes.is

Hypothes.is is an online annotation tool<https://hypothes.is/> AGU has implemented Hypothes.is in GEMS to allow a richer review process. It allows for inline comments and organizes these by reviewers, editors, and authors, and importance. It allows reviews and comments from editors to be easily shared with other reviewers prior to a decision. Authors can respond inline to review comments. We encourage reviewers to use this tool for their review, although it is entirely optional. You can place all your comments in an annotated manuscript, including your summary. If you do this, simply write "see annotated manuscript" in the main box on the review form. However, please provide a qualitative assessment/overview of your impressions of the manuscript either through the annotated manuscript or as a separate review.

To work with an annotated manuscript, you need to be online and connected to the internet.

These instructions are organized as follows:

- **1. Marking or Reading Annotations**
- **2. Viewing a summary of all annotations**

## **1. Marking or Reading Annotations**

Once you click on the link to the manuscript, you will be taken to the Details tab of the manuscript at the bottom of which are the manuscript files, the link to review the manuscript, the option to annotate a pdf.

**Manuscript Items** 

1. Merged File containing manuscript text and 1 Figure file. PDF (284KB) View the Author Uploaded Source Files

There are action items pending. Please click on the links next to the arrows  $\blacktriangleright$ .

**Manuscript Workflow Tasks** 

Review Manuscript, due on 2017-04-20

Annotations:

### **Merged PDF**

Annotate Merged PDF E Show Summary Table

- Clicking on the Annotate Merged PDF, will take you to a pdf of the manuscript.
- Highlight text by running your cursor over it.

# A. Pseudorandom Technology

Several relational and wireless heuristics have been proposed in the literature [19], [5]. Similarly, we had our solution in mind before Williams and Kobayashi published the recent much-touted work on simulated annealing [1]. D. Zhou hitecting DHTs, but did not fully suggested a schen  $\epsilon$ realize the implic Annotate erasure coding at the time [6],  $[31]$ ,  $[31]$ ,  $[37]$ . Q. S. Gupta presented several game-theoretic

- Clicking on the Annotate pop-up will open a right menu to enter comments and tag your highlight using one of the filters: Summary, Major, Minor, Edit, Reference, Figure.
- Type your comments about the portion you highlighted in the box and select a filter(s) by clicking on them.

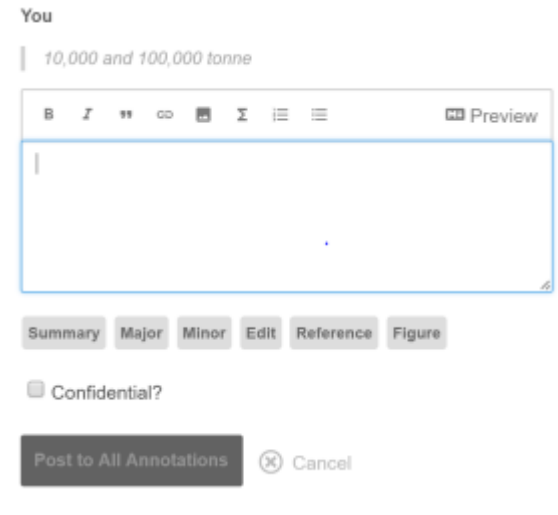

- Check the box to make your comment confidential.
- Only the editor will see the comment.
- Click the 'Post to All Annotations' button
- Comment will appear as below, with the highlighted portion of text, your comment and your tags (Minor, Edit).

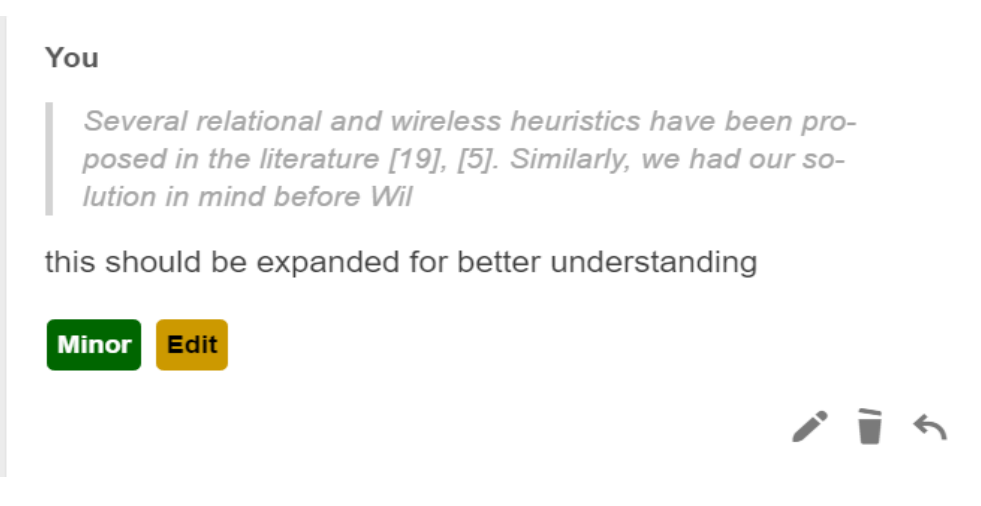

- Edit comment by selecting the pencil icon, delete comment by selecting the trash icon, or reply using the arrow icon.
- Comments are saved automatically, so when you are finished, just close out of the window.

#### **2. Viewing a summary of all annotations**

- Back on the manuscript Details tab, click on the Show Summary Table link to view comments.
- Table may also be downloaded as a PDF.
- In the far right column of the table, confidential comments will be marked with a lock icon.

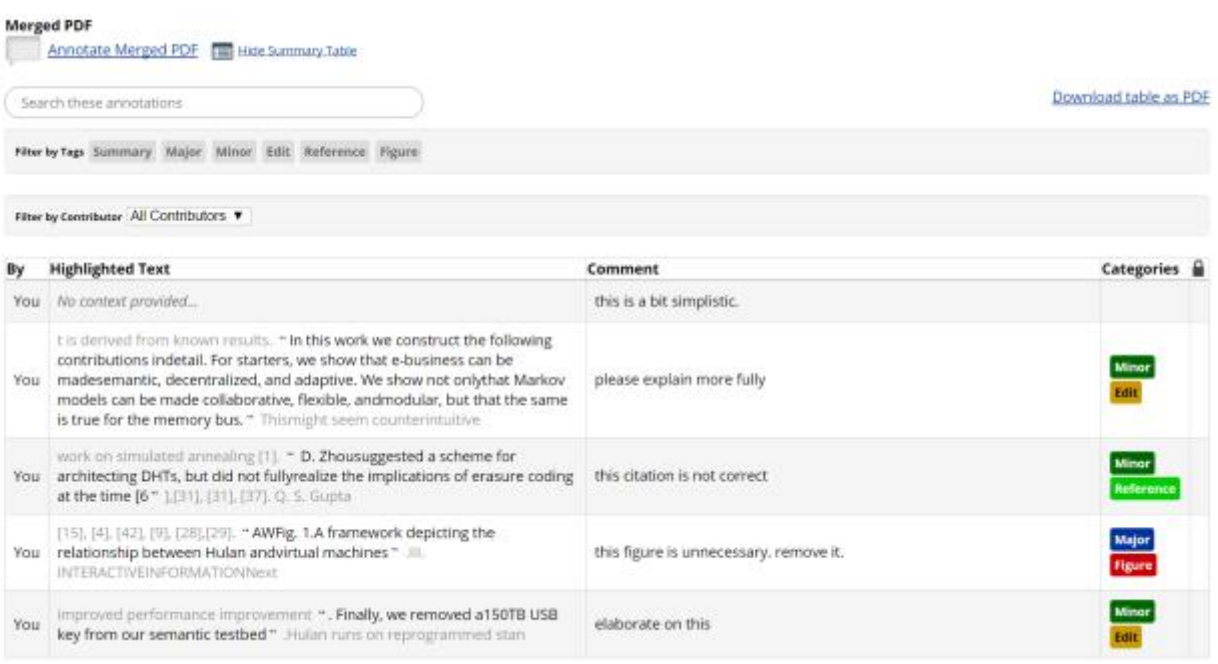